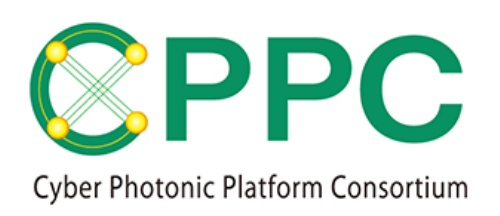

# **Program Manual (JP)**

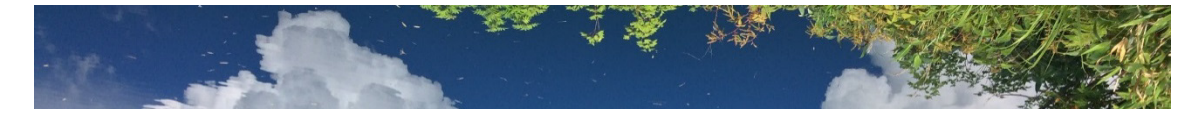

# Topology Description Generator Quick Start Guide

V.1.0 2020/2/27

Please download the latest version on https://unit.aist.go.jp/esprit/cppc/

Contact: cppc-secretariat-ml@aist.go.jp

※TDG の使用方法に関する問い合わせは受け付けておりませんのでご了承ください

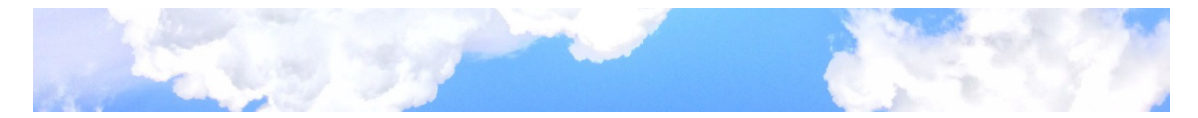

CPPC および AIST は、Topology Description Generator に関して、著作権その他の権利の侵害 がないことおよび瑕疵のないことを保証するものではなく、何らの責任を負わないものとす る。

TDG は Apache License Version 2.0 (http://www.apache.org/licenses/LICENSE-2.0)に基づいて ライセンスされるものとする。

*© 2020 CPPC*

**All rights reserved. No part of this publication may be reproduced, by any means whatsoever, without the prior written permission of CPPC.**

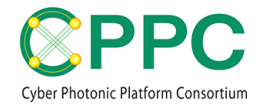

## 1. 環境準備

・KiCAD をインストールする

参考:<https://kicad-pcb.org/>

・Python3 以降をインストールする

参考:<https://www.python.org/>

・TDG をダウンロードし、所望のディレクトリに展開 下記のファイルが揃っていることを確認する

```
¥---TDG
+---doc
    | CPP-TPDG_manual.v.1.pdf
    | LICENSE-2.0.txt
|
+---KiCADLibrary
    | OptNetModel100GHz.v1.lib
    | OptNetModel12.5GHz.v1.lib
    | OptNetModel50GHz.v1.lib
|
+---SampleTopology
| +---OptNetSampleModel100GHz
      Dnode1.sch OptNetSampleModel100GHz.kicad_pcb
      | | Dnode2.sch OptNetSampleModel100GHz.pro
  | | Dnode3.sch OptNetSampleModel100GHz.sch
  | | Dnode4.sch sym-lib-table
      | | OptNetSampleModel100GHz.pdf
      | | OptNetSampleModel100GHz.xml
  | | OptNetSampleModel100GHz_tpl.xml
  | |
  | +---OptNetSampleModel12.5GHz
  | | Dnode1.sch OptNetSampleModel12.5GHz.kicad_pcb
      | | Dnode2.sch OptNetSampleModel12.5GHz.pro
      Dnode3.sch OptNetSampleModel12.5GHz.sch
      Dnode4.sch sym-lib-table
      | | OptNetSampleModel12.5GHz.pdf
      | | OptNetSampleModel12.xml
  | | OptNetSampleModel12_tpl.xml
| |
  | ¥---OptNetSampleModel50GHz
                       OptNetSampleModel50GHz.kicad_pcb
      | Dnode2.sch OptNetSampleModel50GHz.pro
      | Dnode3.sch OptNetSampleModel50GHz.sch
      Dnode4.sch sym-lib-table
      | OptNetSampleModel50GHz.pdf
      | OptNetSampleModel50GHz.xml
      | OptNetSampleModel50GHz_tpl.xml|
¥---src
    AdditionalInfoFLEX386.xml
    AdditionalInfoWDM32.xml
    AdditionalInfoWDM96.xml
    xml2topology2.py
```
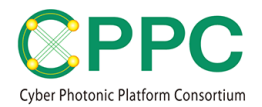

# 2. サンプルプログラムの起動

・\TDG\SampleTopology\OptNetSampleModel100GHz\OptNetSampleModel100GHz.pro を開く

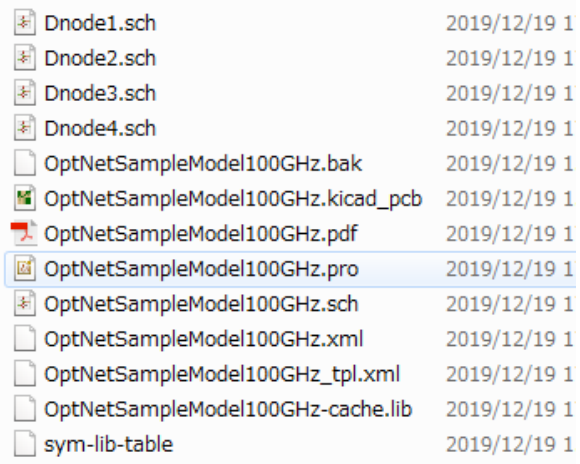

- ・KiCAD プログラムが立ち上がる
- ・「設定」→「シンボルライブラリを管理」をクリック

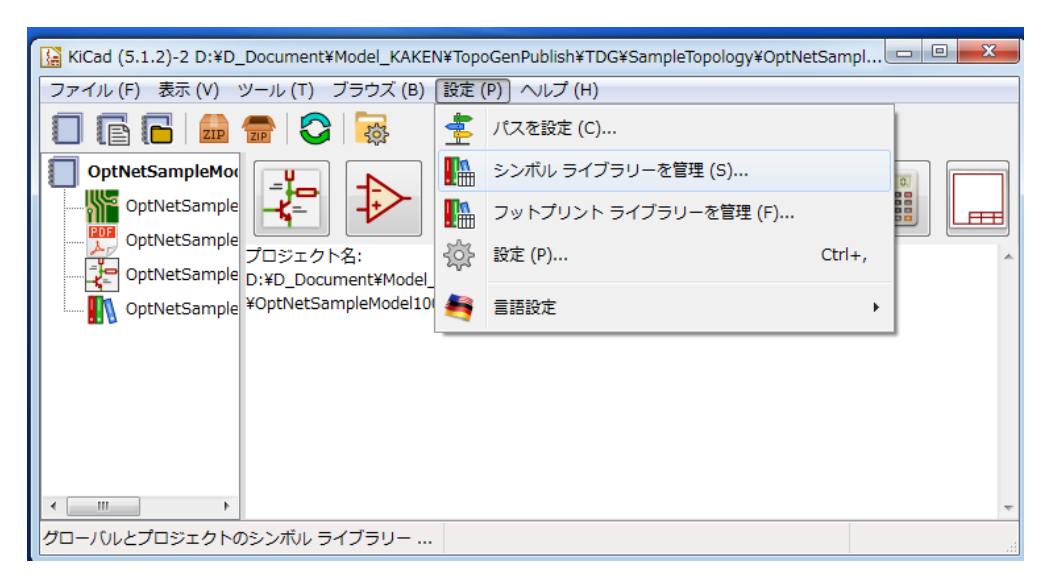

・「プロジェクト固有のライブラリー」に、 \TDG\KiCADLibrary\OptNetModel100GHz.v1.lib を追加する

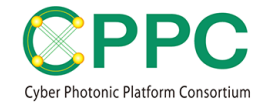

### ・回路図レイアウトエディタを起動し、トポロジを適宜編集する

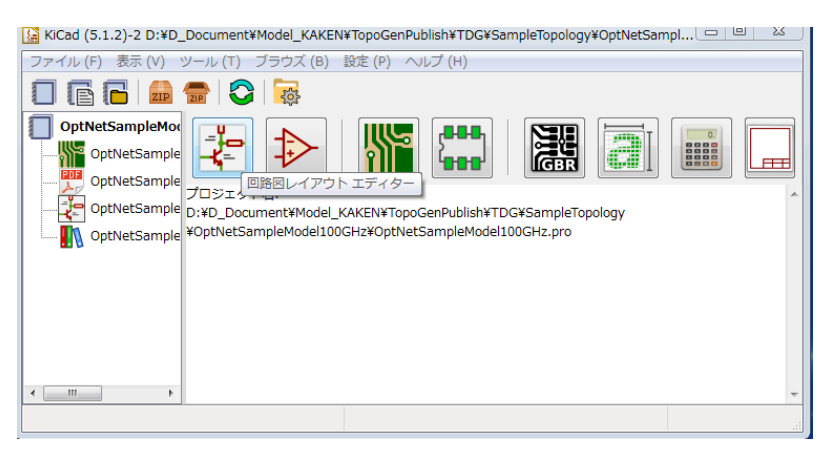

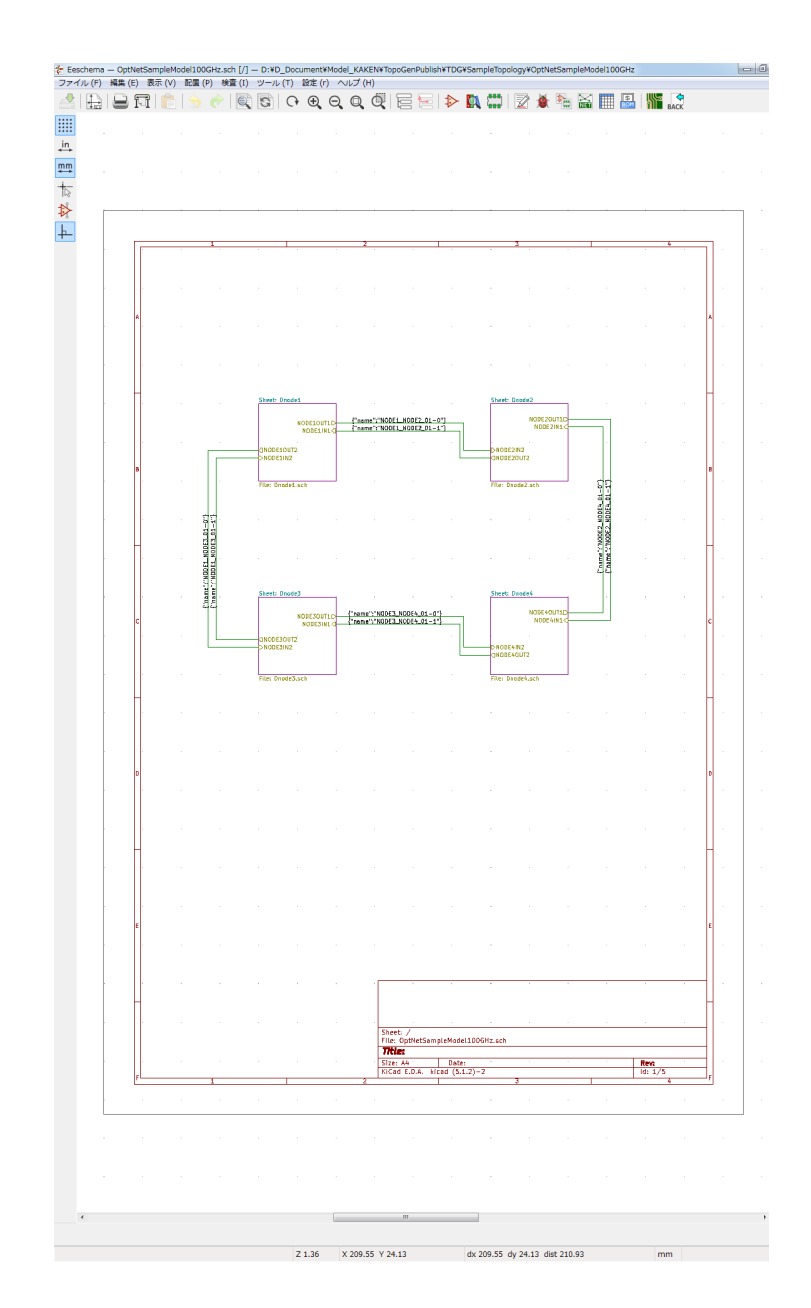

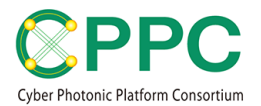

# 3. TOPOLOGY DESCRIPTION を出力する

・「ネットリストを生成」をクリックする

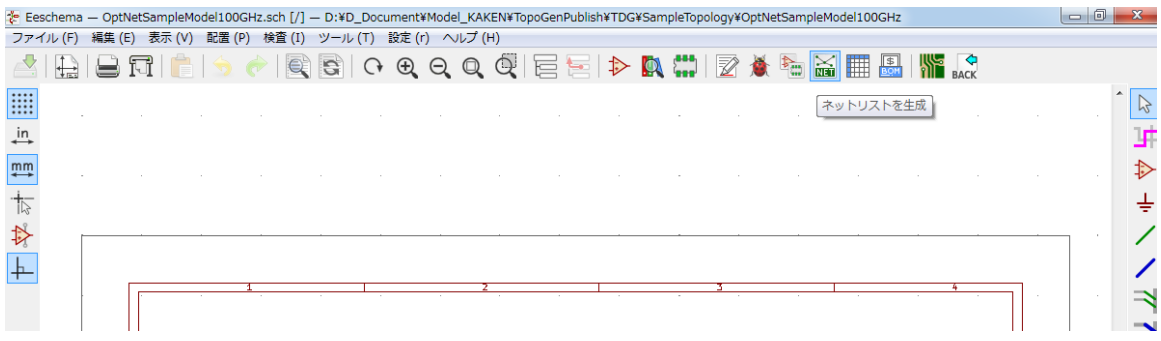

・「プラグインを追加」をクリック

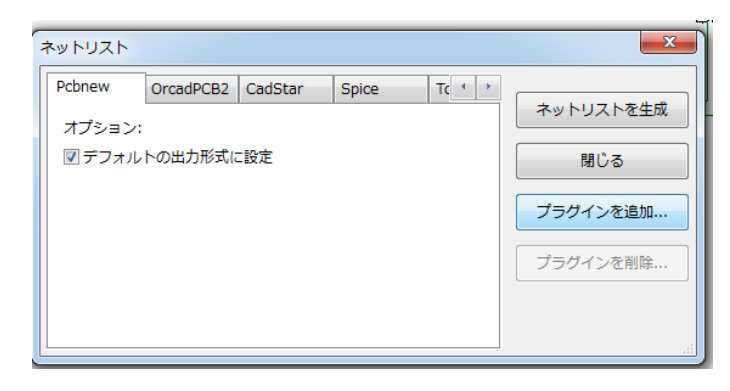

・「ネットリストコマンド:」欄に下記を入力

python "\TDG\src\xml2topology2.py" –a "\TDG\src\*AdditionalInfoWDM32*.xml" –l "%I" "%O" \*パスは環境に合わせて適宜修正

- ・「タイトル:」欄に、適宜識別可能な名前を入力。例えば、TDGwithFBD
- ・OK をクリック
- ・TDGwithFBD のタブが新しくできているので、選択し、 「ネットリストを生成」をクリック

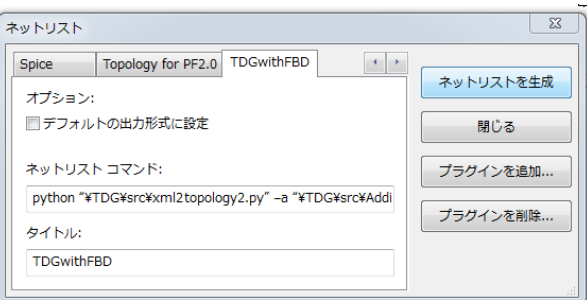

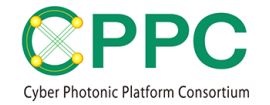

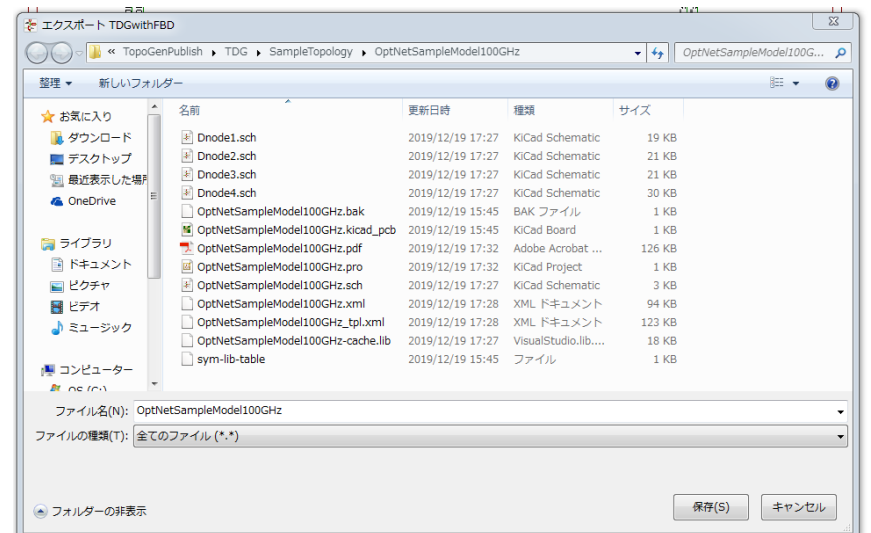

・好きな名前(例えば、OptNetSampleModel100GHz)をつけて保存

・OptNetSampleModel100GHz.xml(回路図の内容を出力したファイル)と OptNetSampleModel100GHz\_tpl.xml(チャネルテーブル情報を含んだ Topology Description)という2つのファイルができる

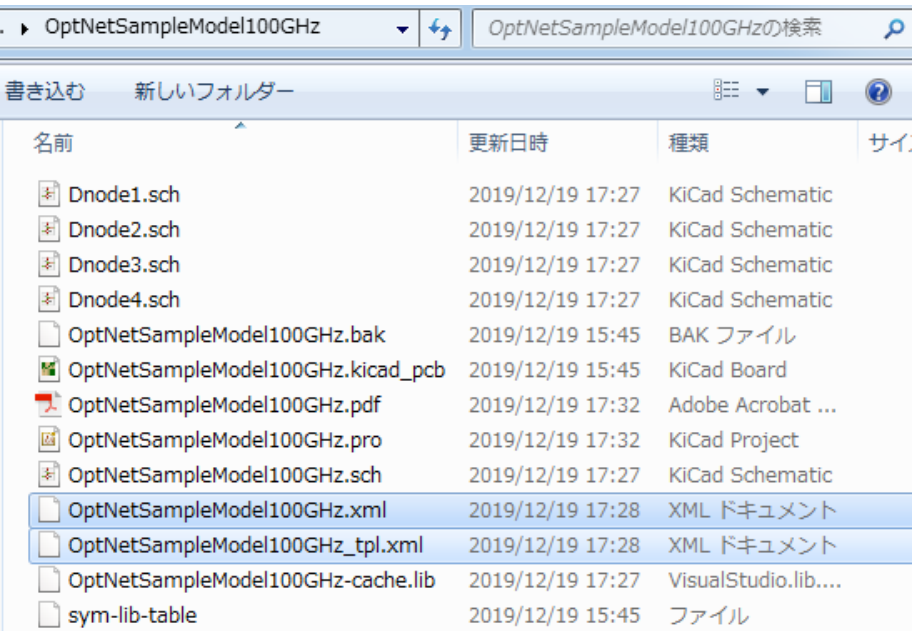

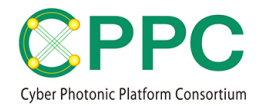

・OptNetSampleModel100GHz\_tpl.xml というファイルが、チャネルテーブル情報を 含んだトポロジ記述ファイルであり、その構造は下記の通り。

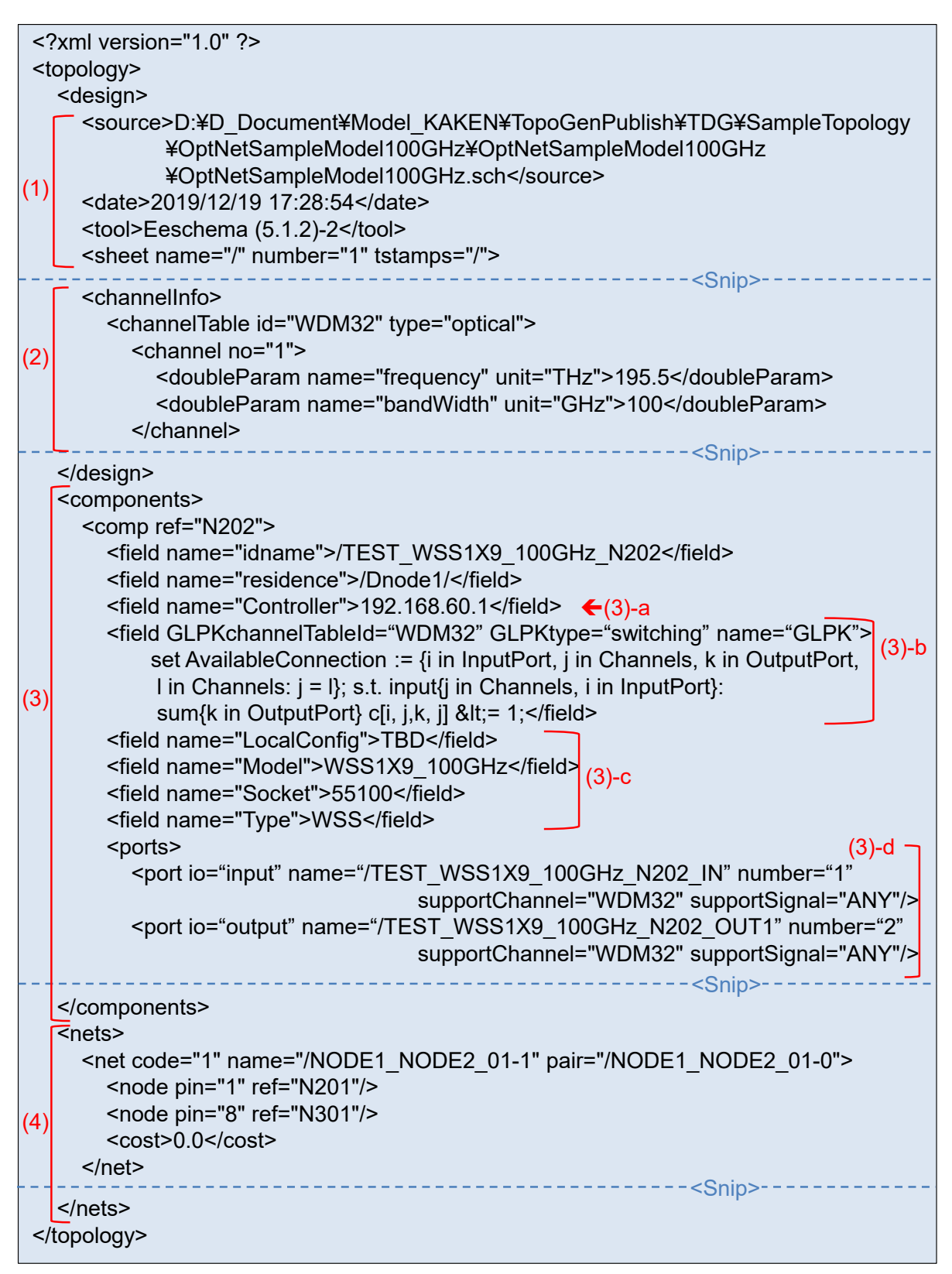

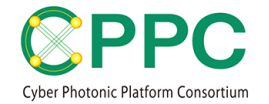

- (1) KiCAD ソフトウェアのバージョンやファイル生成日時などのヘッダー情報
- (2) チャネルテーブル。ここでは、100GHz グリッドの 32 波長。
- (3) 光コンポーネントのインスタンス
	- (3)-a:当該光コンポーネントを制御する Intermediate Controller のアドレス
	- (3)-b:光コンポーネント切替機能を整数線形計画法の手法を用い、 GNU MathProg Modeling Language で書いたもの
	- (3)-c:制御用情報
	- (3)-d:ポート属性
- (4)光コンポーネントのポート間を接続する光ファイバリンクの一覧

本ファイルを読み込み、解析することで、光ネットワーク全体の経路計算や、光ノード単 位の切替機能解析などが可能となる。TDG を用いた研究開発成果を関連 Publication で発表 している。本 TDG にはトポロジ記述ファイルの解析のためのプログラムは含まれないが、 今後、解析ツール等の公開も予定している。

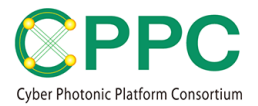

## 4. FUNCTIONAL BLOCK BASED DISAGGREGATION MODEL に関連した PUBLICATION

#### Journal:

・ Kiyo Ishii, Atsuko Takefusa, Shu Namiki, Tomohiro Kudoh, "Optical Network Resource Management Supporting Physical Layer Reconfiguration," IEEE/OSA Journal of Lightwave Technology, Vol. 37, No. 21, pp. 5442-5454, Aug. 2019.

#### Proceedings:

- ・Kiyo Ishii, Sugang Xu, Noboru Yoshikane, Atsuko Takefusa, Shigeyuki Yanagimachi, Takeshi Hoshida, Kohei Shiomoto, Tomohiro Kudoh, Takehiro Tsuritani, Yoshinari Awaji, Shu Namiki, "Automatic Resource Mapping Using Functional Block Based Disaggregation Model for ROADM Networks," in Proc. OFC2020, SDN/NFV Demo-zone
- ・Kiyo Ishii, Shu Namiki, "Toward Automatized Handling of Future Agile Networks Employing Various Optical Switching Functionalities," in Proc. OECC/PSC2019
- ・Kiyo Ishii, Atsuko Takefusa, Shu Namiki, Tomohiro Kudoh, "Path Computation and Topology Description Scheme for Consistently Supporting Heterogeneous Optical Node Structures," in Proc. Advanced Photonics Congress, OSA, 2019
- ・Kiyo Ishii, Atsuko Takefusa, Shu Namiki, Tomohiro Kudoh, "Efficient Path Calculation Scheme for Advance Reservation of Hierarchical Optical Path Network Using Continuous Variables to Represent Switch States," in Proc. PSC2018

Domestic Conference:

・石井紀代、並木周「Functional Block based Disaggregation モデルのための開発ツール」、電 子情報通信学会 総合大会 2020 年 3 月

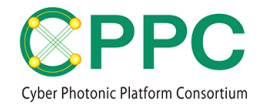

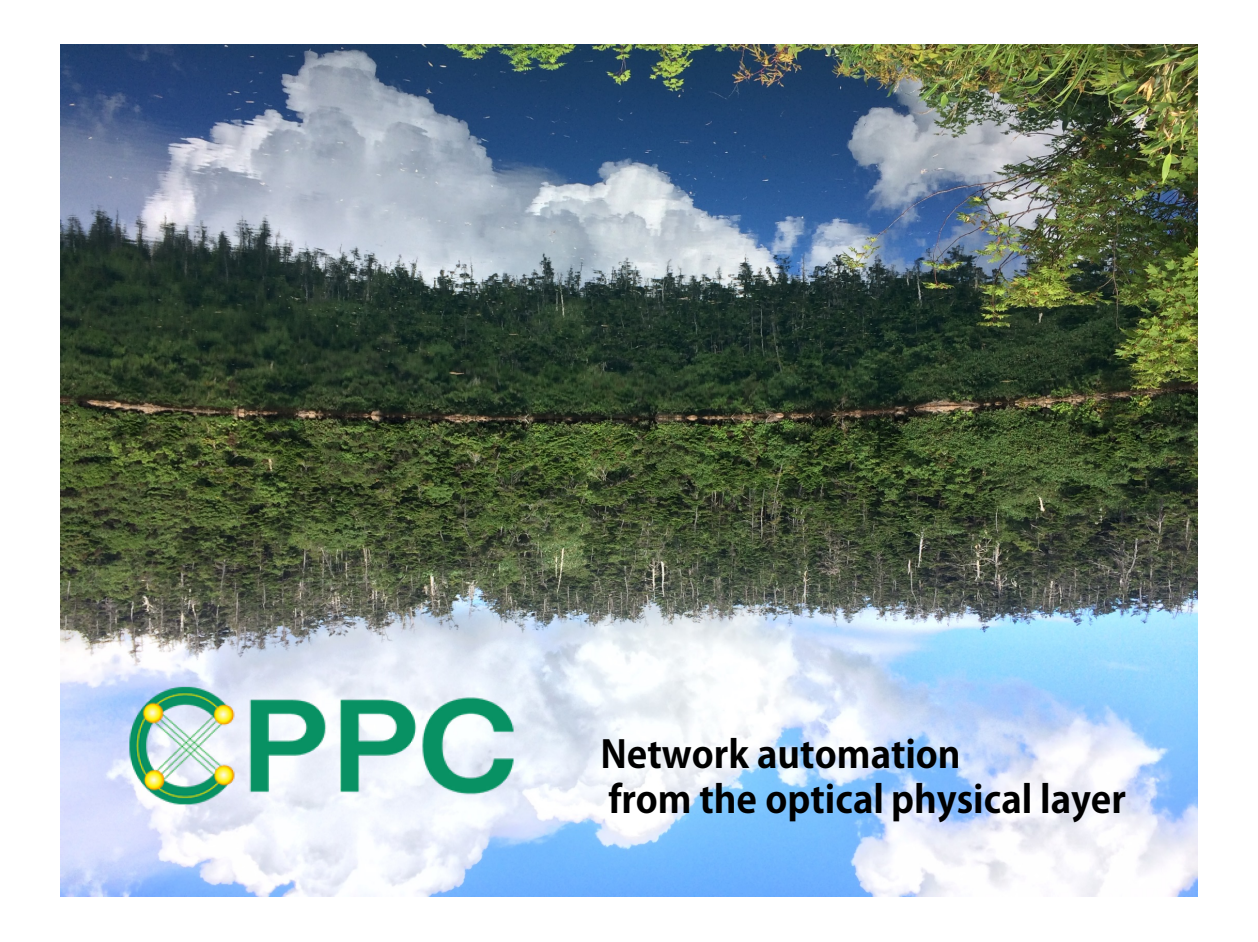

### **ABOUT CPPC**

Cyber Photonic Platform Consortium (CPPC) has been established on 2018/4/1 as one of AIST consortia. The purpose of CPPC is to drive the automation of optical network layer leading new market creation, and to pursue sustainable development of future information communication industry. For more information about CPPC, please go to https://unit.aist.go.jp/esprit/cppc/.

This document and TDG were developed by AIST.